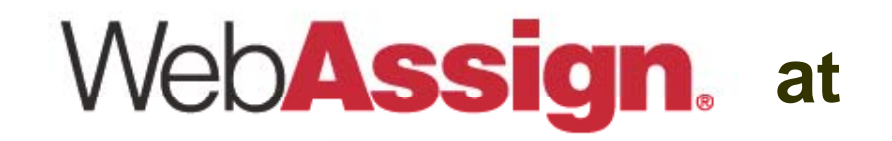

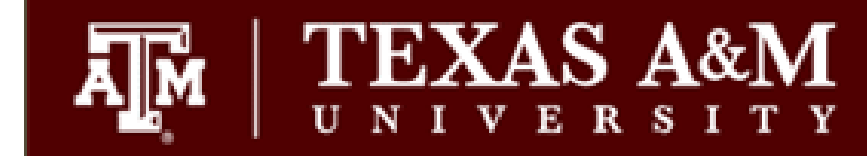

## **Logging Into WebAssign**

## Logging Into WebAssign

T ■ Go to the URL below and click on the LOG IN button. Notice the tamu/login.html in the URL. This is a special site just for TAMU students.

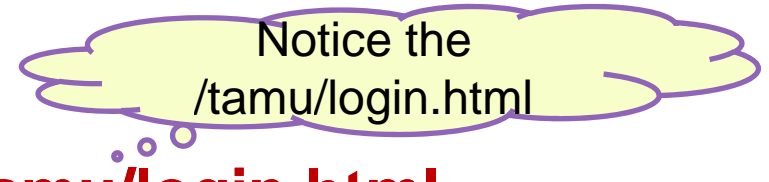

## **http://www.webassign.net/tamu/login.html, ://www.webassign.net/tamu/login.html,**

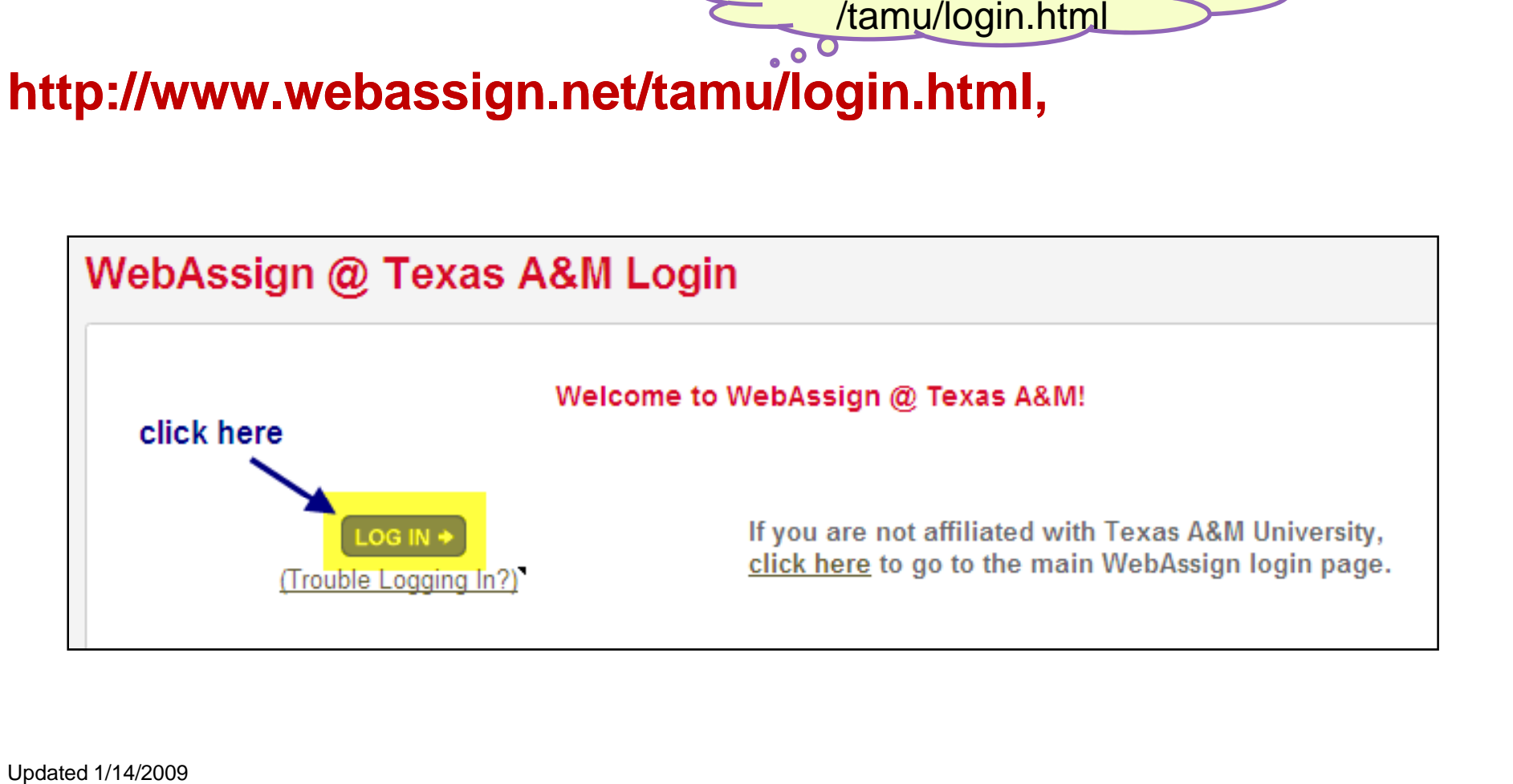

## Logging into WebAssign

T **• At the Texas A&M Central Authentication System's site, type in your** University NetID and password and then click on LOGIN. If you have successfully logged in, you will be directed to your course homepage.

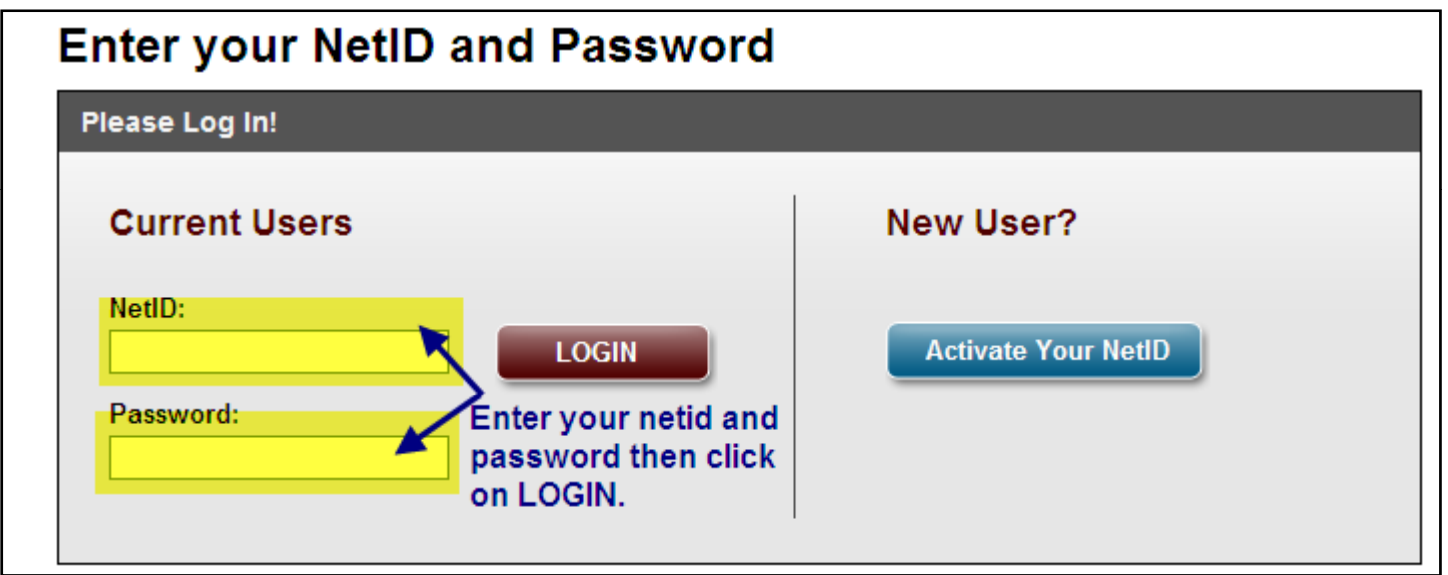

T To get directions on what to do after logging into WebAssign, go to http://www.math.tamu.edu/ehmwk and view the other available tutorials.